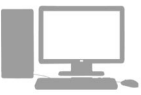

**Teléfono de asistencia: 948013575 Horario: de lunes a viernes de 8 a 20 h. soportetecnico.licenciascp@navarra.es**

# Licencias de Caza y Pesca por Internet

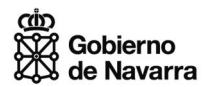

# **¿Cómo accedo a la aplicación?** ▼

- A través de la Página Web del Gobierno de Navarra: http://www.navarra.es accediendo a la ficha del servicio ubicada en los s de Medio Ambiente.
- Más directamente en: https://administracionelectronica.navarra.es/Ca
- ▶ Requisitos para entrar a la aplicación
- Disponer de Certificado Digital o disponer de NIF y PIN (de Hacienda de Navarra).

# **¿Qué puedo hacer?** ▼

- Solicitar la primera licencia de pesca.
- Realizar el pago de la tasa de pesca anual.
- Realizar el pago de la tasa de caza anual.
- Obtener los justificantes de pago.
- Consultar mis datos personales.
- No puedo solicitar la primera licencia de caza, po requerirse previamente el examen del cazador.

Una vez haya accedido a la aplicación rellene el forr lario con sus datos personales y de contacto y pul *Guardar (asegurese de rellenar todas las casillas).*

A continuación, accederá a la página de formas *pago, donde figurarán sus datos personales, código de licencia y fecha en la que se ha dado de alta. En esta página usted podrá elegir la forma de pago que desee.* 

### **Formas de pagar las tasas** ▼

- Imprimiendo su Carta de Pago y abonando en cualquier entidad bancaria.
- Mediante Pago On-line (requiere certificado digital)
- Mediante domiciliación bancaria.

**Teléfono de asistencia: 948013575 Horario: de lunes a viernes de 8 a 20 horas**

## navarra.es

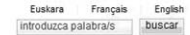

### Accediendo a Tramitación licencias Caza Pesca Web

Seleccione identificación

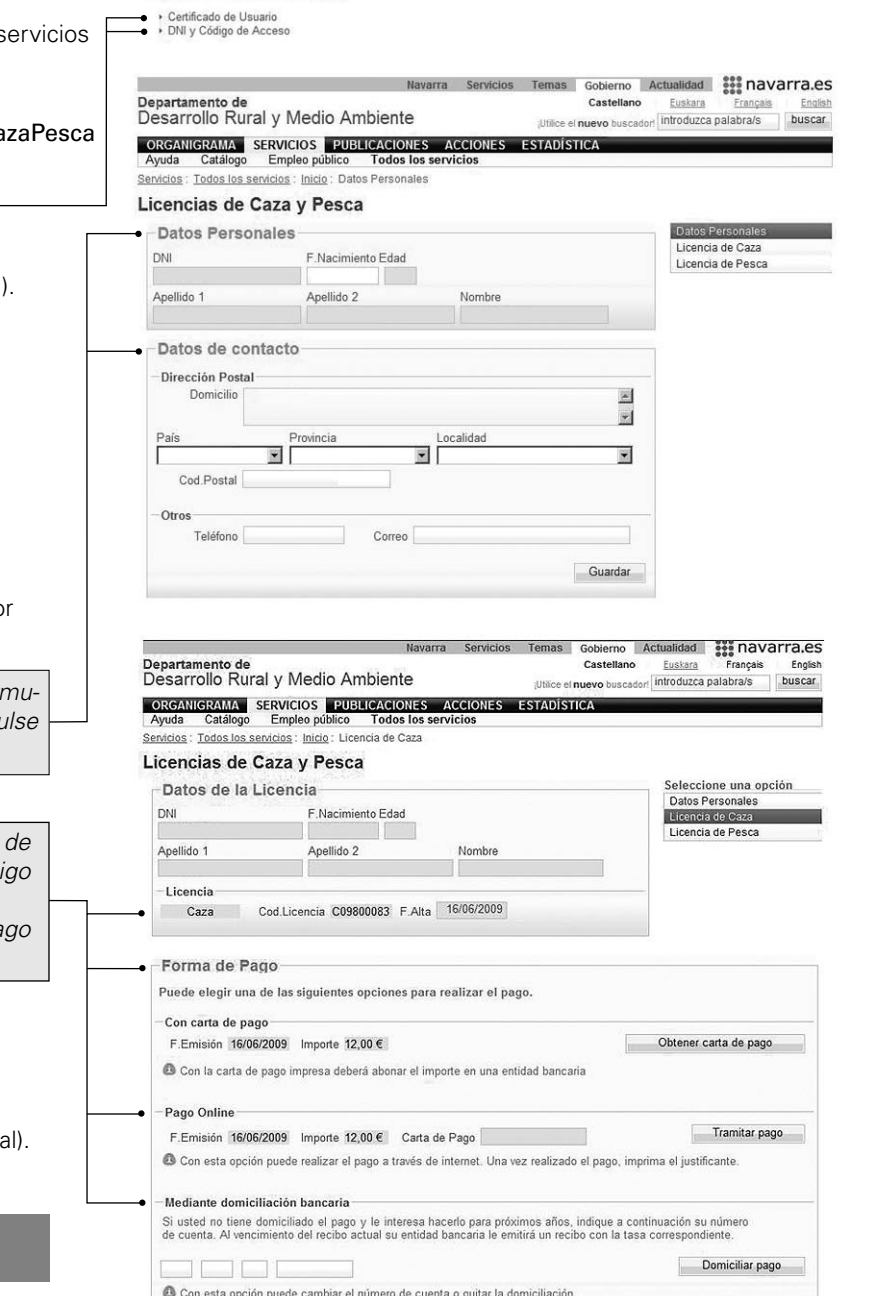